# Contents

| 1.Illustration                           | 1  |
|------------------------------------------|----|
| 2.Install the battery and SD card        | 2  |
| 3.Change Modes                           |    |
| 4.Accessories                            | 2  |
| 5.Menu                                   |    |
| 6.Camera/ Camcorder Mode                 | 6  |
| 7.Playback Mode                          | 8  |
| 8.Music Mode                             | 10 |
| 9.Audio Record Mode                      | 11 |
| 10.Setting Mode                          | 12 |
| 11.PC Cam and Disk Function              | 12 |
| 12.Audio-visual Function                 | 13 |
| 13.Install software and driver           | 14 |
| 14.How to use Sunlight Rejection Filter, |    |
| Wide Angle Lens, Telephoto Lens          | 14 |
| 15.Frequently Asked Questions            | 15 |
| 16.Specifications                        |    |
|                                          |    |

Tips: This manual contains the proper use of digital camera and the related matters should be noted. Please read it carefully before using this device. Spending 20mins to read this manual will save your more valuable time.

#### **1.Illustration**

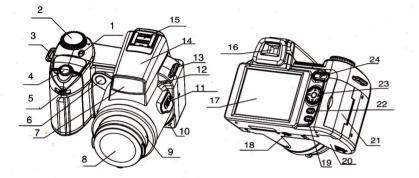

1:Power indicator / Power button 2:MODE dial 3:Strap Buckle 4:Camera Button 5:Zoom key 6:Remote sensor

 7:Name Plate
 13:Strap buckle (left)

 8:Lens Cap
 14:Flash

 9:Interchangeable lens
 15:External camera lampholders

 10:Microphone
 16:Viewfinder

 11:The lens release button
 17:TFT Screen

 12:Red-eye indicator
 18:Tripod holder

 19:MENU
 19:MENU

20:The battery cover 21:Connector cover 22:The OK / flash switch 23: Arrow keys 24: Camera key

#### 2.Install the battery and SD card

2.1 Install the battery (Dual power modes) 2.1.2Please install the battery onto the device according to rigth illustration.

2.1.3. fight battery cover according to the battery cover, pop-up Positive and negative terminals marked load on the 5th battery.

2.2 Install the SD card 2.2.1 Install the SD card into the SD Card Slot according to right illustration 2.2.2 To remove the SD card, please press it inward Special tips: When buying a SD card, you had better take this device to have a test.

2.3 Switch on the device

#### 2.3.1 Press Power Button ON/OFF to turn on the device.

- Unlocked

|                 | Battery Status |              |           |
|-----------------|----------------|--------------|-----------|
| COLUMN STATE    |                |              |           |
| Consignation of | Full Power     | Medium Power | Low Power |

#### **3.Change Modes**

Turn the Mode Dial to switch over modes, including Camera/Camcorder Mode,Playback Mode,Audio Record Mode, Music Mode and Setting Mode.

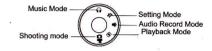

Note: by turning the mode dial to select a different model

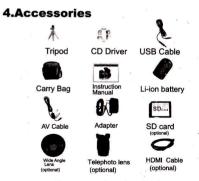

The accessory photos above for reference use only. The actual accessories may differ from above photos.

attery cathode

Batteny Anode

## 5.Menu

| Camera / C                | amcorder Mode                                                                       |                                                                                                  |
|---------------------------|-------------------------------------------------------------------------------------|--------------------------------------------------------------------------------------------------|
| Video                     | HD(1280*720) HD                                                                     | The video quality of HD image.                                                                   |
| Resolution                | VGA(640*480)                                                                        |                                                                                                  |
|                           | QVGA(320*240)                                                                       |                                                                                                  |
| Still Resolution          | 2M/5M/8M(Interpolated)/12M<br>(Interpolated)/16M(Interpolated)                      | The size of photos.                                                                              |
| Stabilizer                | Off 🐌                                                                               | To prevent of hand shake as the result of                                                        |
| V <sup>®</sup> Stabilizer | On 🎆                                                                                | fuzzy image. (HD high-definition mode effective)                                                 |
| Night Mode                | Off 🔁                                                                               | When shooting at night, use this mode to                                                         |
| Singht wode               | On 🤊                                                                                | get more exposure.                                                                               |
|                           | Off 🗧                                                                               | When the light is not enough, turn on this                                                       |
| G Flash<br>Strobe         | Auto 🚱                                                                              | mode: Off,Auot,Force. This mode also can                                                         |
|                           | Force 🚰                                                                             | be set by LED Control Button.                                                                    |
|                           | Single 🌄                                                                            | Click Shutter Button to shoot single photo                                                       |
| 6 Snap Mode               | Self-Timer 🚳                                                                        | Click Shutter Button, take picture after 10 seconds and<br>Self-timer indicator light twinkling. |
| 20<br>                    | Continuous 🝘                                                                        | Long press Shutter Button to take continuous photos.                                             |
| <b>E</b> ₩ Exposure       | +2. 0EV, +1. 5EV, +1. 0EV, +0. 5EV, +0. 0EV,<br>-0. 5EV, -1. 0EV, -1. 5EV, -2. 0EV, | (-2.0 to +2.0 EV) the higher the NO.is ,<br>the brighter the image will be.                      |
| Display switch            | On / off                                                                            | Right-click to open or close the display                                                         |

| Flicker          | 60Hz          |                                                                                                    | Adjust the frequency of light at 50HZ or 60HZ             |
|------------------|---------------|----------------------------------------------------------------------------------------------------|-----------------------------------------------------------|
| Plicker          | 50Hz          |                                                                                                    | according to the in-door light source.                    |
| Date Stamp-      | Off           | 3                                                                                                    | Leaving shooting date or not.                             |
| Cale Stamp       | On C          | <u>ی</u>                                                                                                    |                                                           |
| 2                | Auto          |                                                                                                    | Auto Adjusting.                                           |
|                  | Sunny         | <b>₽</b>                                                                                                    | Used under the sunny condition                            |
| White<br>Balance | Cloudy 4      | 2                                                                                                    | Used under the Cloudy condition.                          |
| Bularioo         | Fluorescent   | 711N                                                                                                    | Used under the Fluorescent condition.                     |
|                  | Tungsten      | 8                                                                                                    | Used under the Tungsten condition.                        |
| - P              | Normal        | Riley 1                                                                                                    | Select three Effect Modes to get different                |
| Effect           | Black & White | there and the second second second second second second second second second second second second second second | color effect.                                             |
|                  | Classic       |                                                                                                    | a bet and a second                                        |
| Playback         |               |                                                                                                    |                                                           |
| INFO File Info   |               |                                                                                                    | The instruction of name,date,specifications and other inf |
| Delete One       | Yes, No       | , ·                                                                                                    | Delete current file (Be serious)                          |
| Delete All       | Yes, No       | )                                                                                                    | Delete all files(Be serious)                              |

(3)

(4)

| Setting Mode | 马雷州主义生义       |                                                                                         |
|--------------|---------------|-----------------------------------------------------------------------------------------|
| 📢 у) Веер —  | On 🔟<br>Off 🔛 | Need the Beep or not when pressing the<br>buttons.                                      |
|              | Off           | Not turn off automatically.                                                             |
| 2            | 1 min         | Turn off automatically after 1 min not using the device.                                |
| Ko Auto Off  | 3 mins        | Turn off automatically after 3 mins not using the device.                               |
| e je t       | 5 mins        | Turn off automatically after 5 mins not using the device.                               |
|              | Menu 🔝        | Select which interface to work as                                                       |
| AV Mode      | Earphone      | To work as Earphone Interface automatically                                             |
|              | AV Out        | To work as AV OUT Interface automatically                                               |
| TV System    | NTSC          | Choose NTSC or PAL accordingly, when the system is wrong ,the image is black and white. |
| Davion II.   | PC Cam        | Connect the device to PC with USB cable to work as PC CAM                               |
| CSB Mode     | Disk 🞑        | Connect the devive to PC with USB cable to work as Disk                                 |
| Language     | Set the lang  | uage accordingly                                                                        |
| i Icon –     | On 🗓<br>Off 🕕 | According to usage settings icon is showing                                             |
| 💮 Clock      | Set accordin  | ng to local date and time                                                               |

|               | No   | Note: After formatting ,all the information can |
|---------------|------|-------------------------------------------------|
| Format        | Yes  | not be recovered.                               |
| Reset         | · No | Restore factory default settings                |
| RESET Default | Yes  | Restore haddry deladit settings                 |

## 6.Digital Camcorder Mode

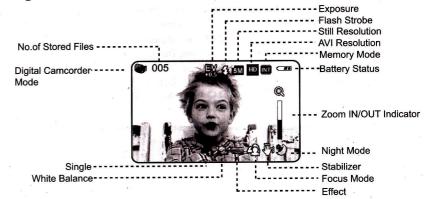

(5)

(6)

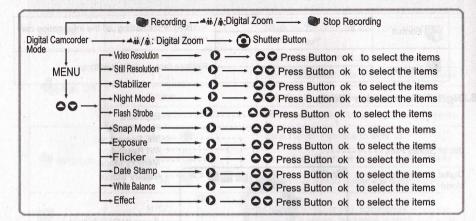

(7)

After setting, the system will save settings automatically .

### 7.Playback Mode

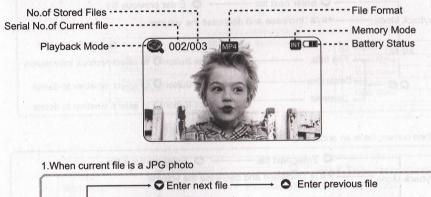

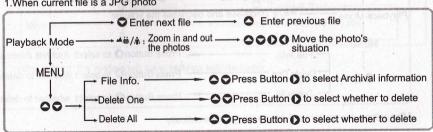

(8)

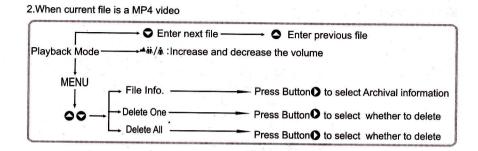

3.When current file is an audio one

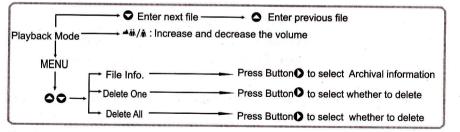

After setting, the system will save settings automatically .

#### 8.Music Mode

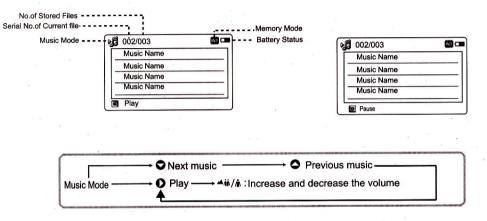

After setting, the system will save settings automatically .

(9)

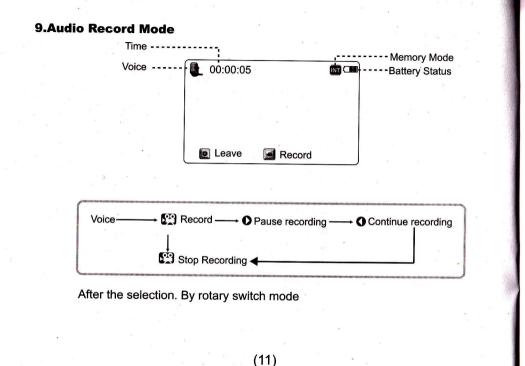

**10.Setting Mode** 

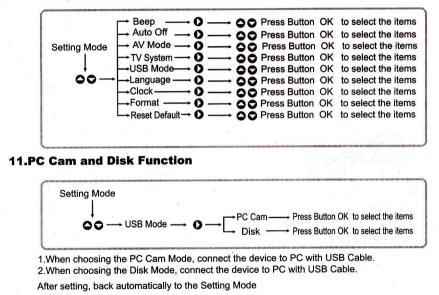

Note: mount the CD-ROM drive before you can use this feature

#### **12.Audio-visual Function**

- 12.1.Set the device to Earphone Mode to listen to music
  - 1.Set the device as below:
  - (Setting Mode-AV Mode-Menu)
  - 2.Insert the earphone to the Earphone Interface
  - 3.Play the music files

12.3 HD output function

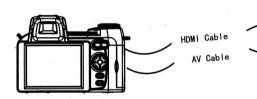

The camera connected to the TV using the HD data cable. Can play high-definition television (TV HDMI HD inputs only support this feature), the absence of this feature TV only AV data cable to connect the play the movie.

## 12.2.AV Out 1.Set the device as below: (Setting Mode-AV Mode-Menu). 2.Connect device to TV with AV Cable. 3.Set the device to Playback Mode to play the video.(See chart below)

HD TV

#### 13.Install the software and driver

1.Place the included CD into CD-ROM player. 2.Install the camera driver.

## 14. How to use Wide Angle Lens.

14.1.The usage of Wide Angle Lens (optional)

1.Press the lens release button, align the interface ring of the Wide-angle lens with that of the camera, turn the lens clockwise to the right position.

#### 14.2. The purpose of Wide Angle Lens Wide Angle Lens is mainly applicable to expand the horizon, expand the small horizon to be taken.

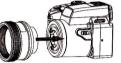

14.1.The usage of Telephoto Lens (optional)

1.Press the lens release button first, rotate the tube anticlockwise; 2.Align the interface ring of the Telephoto Lens with that of the camera, and the marker of lens installation with the lens release button.

3.Turn the lens clockwise to the right position; here do not press the lens release button.

- 4.Release the lens as Point 1.
- 15:3.2 The purpose of Telephoto Lens:
- Telephoto Lens is mainly applicable to long-distance shooting, such as: watching major games, concerts, traveling and long-distance animal observation, etc.

Note: When using Telephoto Lens, please use the tripod and self-timer function to ensure the quality of shooting and viewing.

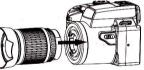

(13)

## **15.Frequently Asked Questions**

| Frequently Asked Questions          | Solutions                                                                                                    |
|-------------------------------------|----------------------------------------------------------------------------------------------------|
| The device can't be turned on.      | The batter power is used up or low. Please charge the battery. The device is dead due to irregular procedure. Please take out the battery and then install it again to turn on the device for a try. The Power Button doesn't work. Please turn to professional maintenance man for help. |
| The device turns off automatically. | The battery power is low. Please charge the battery. The auto-off time set is too short. Please set a longer auto-off time. Continuously pressing Power Button again and again will cause certain problems. Please don't press Power Button continuously.                                 |
| The stored files can't be found.    | In this case, the disk should be named as Internal memory or Disk.<br>The storage of files fails during transmission.                                                                                                    |
| No sound                            | Please check if the AV Mode is set as below. (Setting Mode-AV Mode- Earphone or Menu ). Please check if the earphone is well connected to the device. Please check if the volume is 0. Please check if the earphone is broken. Please change other earphone for a try.                    |
| Bad noise occurs.                   | Please check if the earphone is broken. Please change other earphone for a try.Please check if the connection between earphone and the device is clear or not. Please check if the file is damaged or not. Please try to play other files for test.                                       |
| The pictures are not clear.         | It may be caused by shaking when shooting. Please hold the device more steadily or<br>use the tripod when shooting.Please check the Focuing Button.It is proposed to use<br>the Self-timer or Remote Control function when using the Telephoto Lens.                                      |

| The LCD screen of the device is too dark.                                                                                         | Outside light is too dark<br>It may be caused by moisture. Please keep the device dry.                                                                                                    |
|----------------------------------------------------------------------------------------------------|----------------------------------------------------------------------------------------------------|
| The battery power is easily used up.                                                                                              | The battery power will be used up much quickly due to frequent use of Camcorder<br>Mode and Playback Mode.After repeatedly charging and discharging, the battery life<br>will be shortened and the capacity will be reduced. It is needed to be replaced.Too<br>high or too low temperature will affect the service life of the Li-ion battery. |
| The file transmission between the device and a PC fails.                                                                          | Please check if the USB Cable is connected rightly.Please check if the USB<br>interface of computer works normally.                                                                                                    |
| The stored files can't be played.                                                                                                 | The file format can't be supported by the device. Please change the format by using<br>the offered transformation software. The file is damaged. Please transmit or copy<br>same file again to the device. The file is damaged. Please transmit or copy same file<br>again to the device.                                                       |
| The AV Cable is unavailable or sound<br>of videos or audio files fails to occur on<br>TV after connecting the device to a TV set. | The AV Cable might be connected wrongly. Please pay attention to every relevant port. The yellow line is the video one. The red line and white line are the audio ones.                                                                                                    |

## **16.Specification**

| Item   | Specification | Parameter           |   |          |
|--------|---------------|---------------------|---|----------|
| Sensor | CMOS          | 5.0Mega CMOS Sensor |   |          |
| Lens   | Camera lens   | F3.2, f=7.45mm      |   |          |
| Zoom   | Camera        | 4X Digital Zoom     | - | <i>"</i> |

(16)

| Focus Range              |                            | Fixed Focal Length: 1.5m ~ ∞                                                      |
|--------------------------|----------------------------|-----------------------------------------------------------------------------------|
| Exposure                 |                            | (-2EV- + 2EV ); Auto                                                              |
| White Balance            |                            | Auto, Sunny, Cloudy, Tungsten, Fluorescent                                        |
| LCD Screen               |                            | 3.0" Color Screen (960*240 Pixels)                                                |
| Built-in Flashlight      |                            | Yes(Effective range of flash is from 1m to 3m)                                    |
| Recording Format         |                            | Still:JEPG Video:MPEG-4; Audio:WAV                                                |
| Still Resolution         |                            | 2M/5M/8M(Interpolated)/12M(Interpolated)/16M(Interpolated)                        |
| AVI Resolution           |                            | HD Mode, VGA Mode, QVGA Mode                                                      |
| AVI Frames               |                            | 30FPS                                                                             |
| Multimedia Function      |                            | MP3,MP4                                                                           |
| Mamon Madia              | Internal Memory            | 32MB(20MB is available)                                                           |
|                          | External Memory            | Support Micro SD Card, Up to 32 GB                                                |
| Input Function           | USB                        | PC CAM Disk                                                                       |
| Output Function          | AV Interface               | Audio-visual Output, NTSC/PAL for option                                          |
|                          | Earphone Interface         | Φ3.5mmEarphone                                                                    |
| Continuous Shooting Mode | 8                          | Yes                                                                               |
| Self-timer               | v                          | 10sec                                                                             |
| Power Supply             | Rechargeble Li-ion battery | 900mAh                                                                            |
| System Request           |                            | PC:WindowsXP/Windows7/Vista                                                       |
| Dimension                | L*W*H                      | 124X96X85mm                                                                       |
| Weight                   | ю.<br>10                   | Approx450g                                                                        |
|                          | Product design a           | Product design and specifications are subject to any change without prior notice. |
|                          |                            |                                                                                   |

(17)